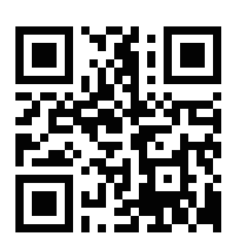

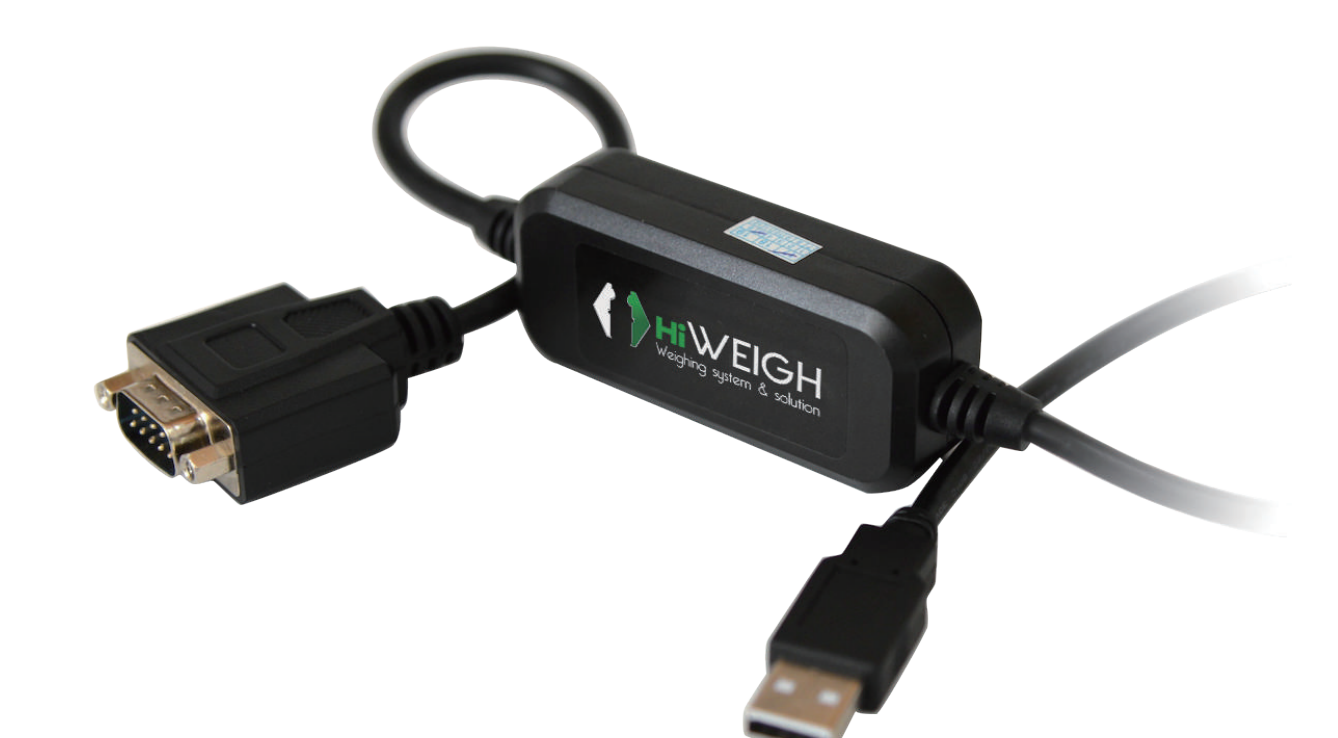

## **Dcable** User Manual

 $v.201811$ 

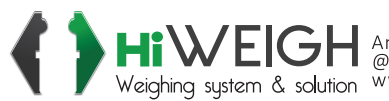

HIWEIGH An ISO9001 registered company<br>Weighing system & solution www.hiweigh.com All rights reserved, specifications subject to change without notice<br>Weighing system & solution www.hiweigh.com All rights reserved, specific

Value Each Gram

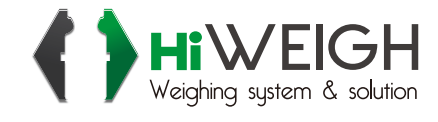

## **Dcable User Manual**

- **1.** Connect the DB9 connector with scale, indicator or other devices with RS232 protocol.
- **2.** Configure the parameters of serial output correctly (for continuous or command output).
- **3.** Connect the USB to the USB port of computer
- **4.** Run the software which you want to receive the data from the serial output Example of Word:

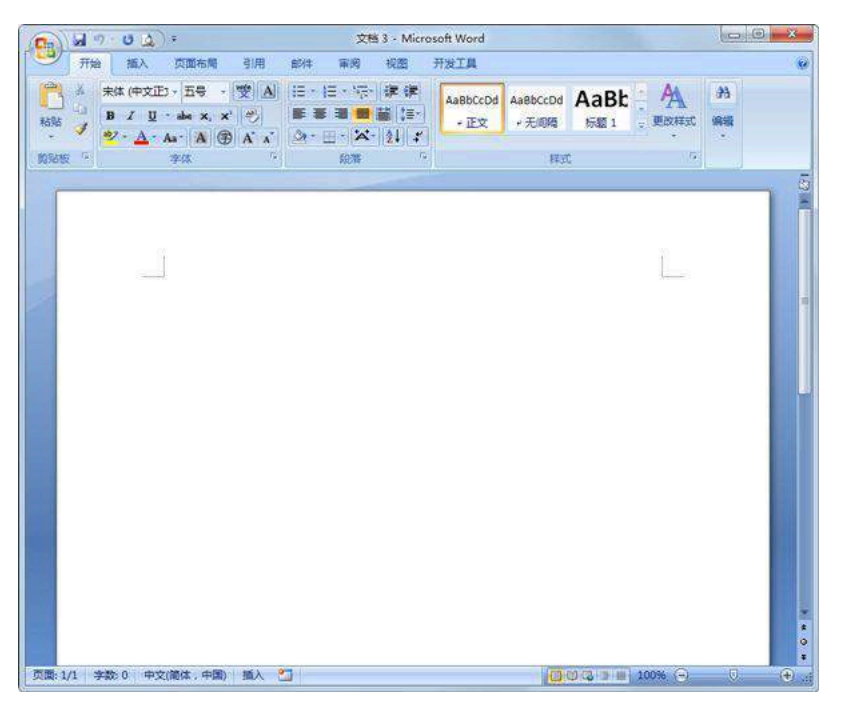

Put the mouse arrow on the Word, it will start to display the data automatically:

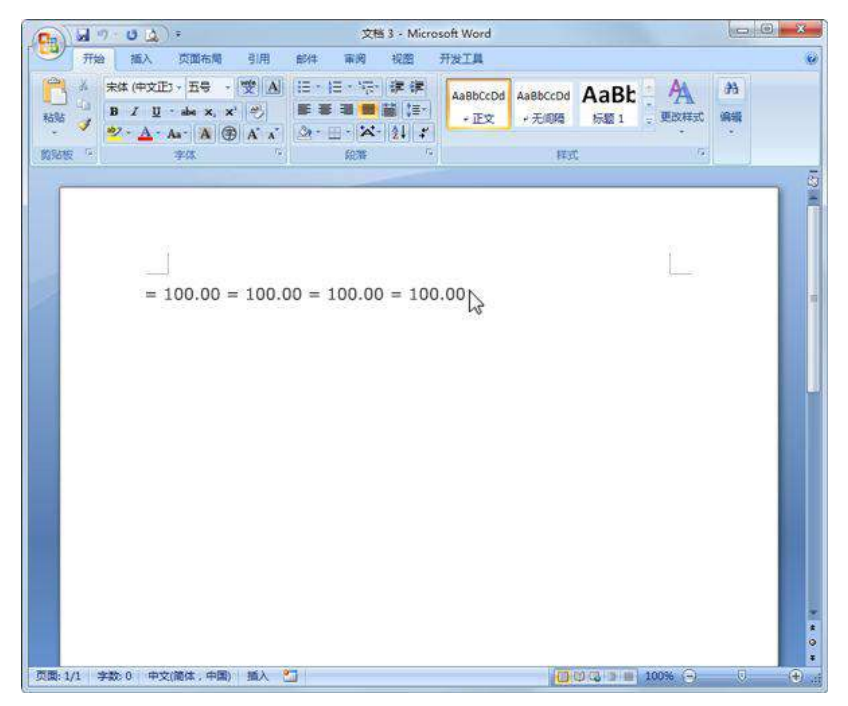

It will work the same for Excel, Chatting window or any other software which can display the data with the mouse arrow moving.

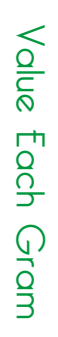

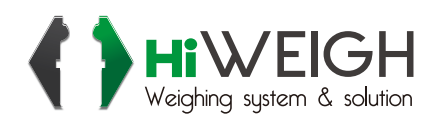

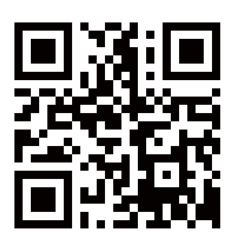

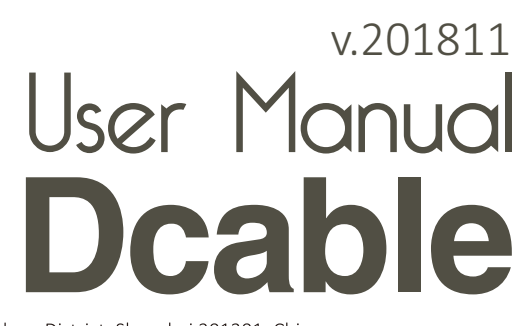

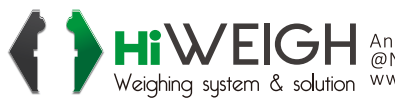

HIWEIGH An ISO9001 registered company<br>Weighing system & solution www.hiweigh.com All rights reserved, specifications subject to change without notice